## How to check in for your video visit

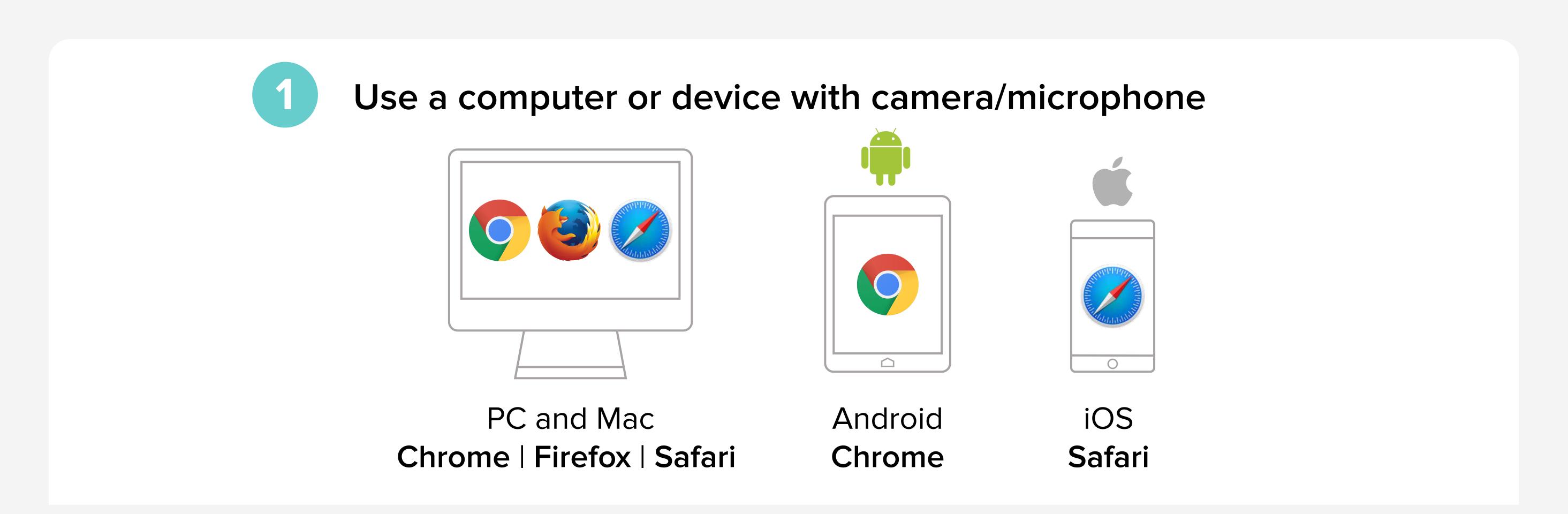

Enter https://doxy.me/balancemdpa into the browser

OR go to www.balancemd.net and Click on the 'Patient Information' tab Scroll to the bottom left and click on the link with Sam Plitt's photo

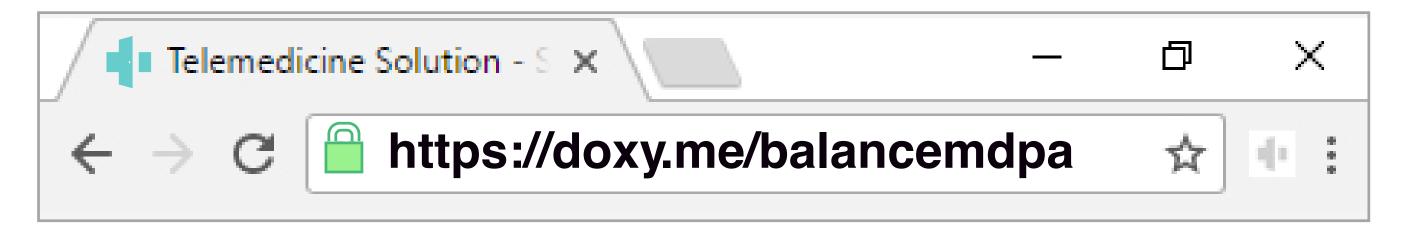

Type in your name and click check in

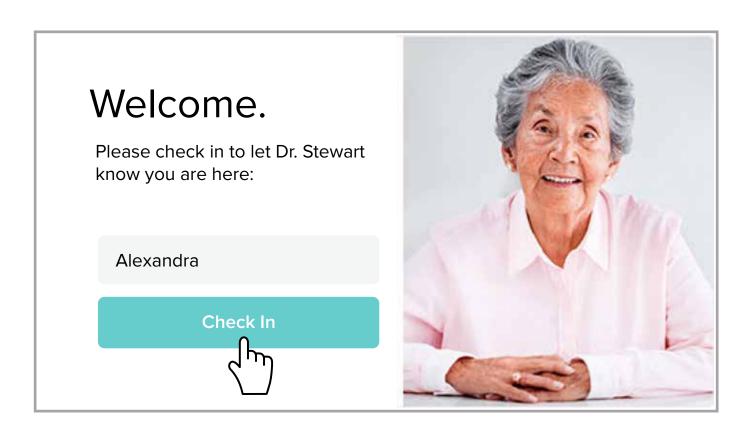

- Secure
- No software to download
- HIPAA compliant
- No registration needed
- Allow your browser to use your webcam and microphone

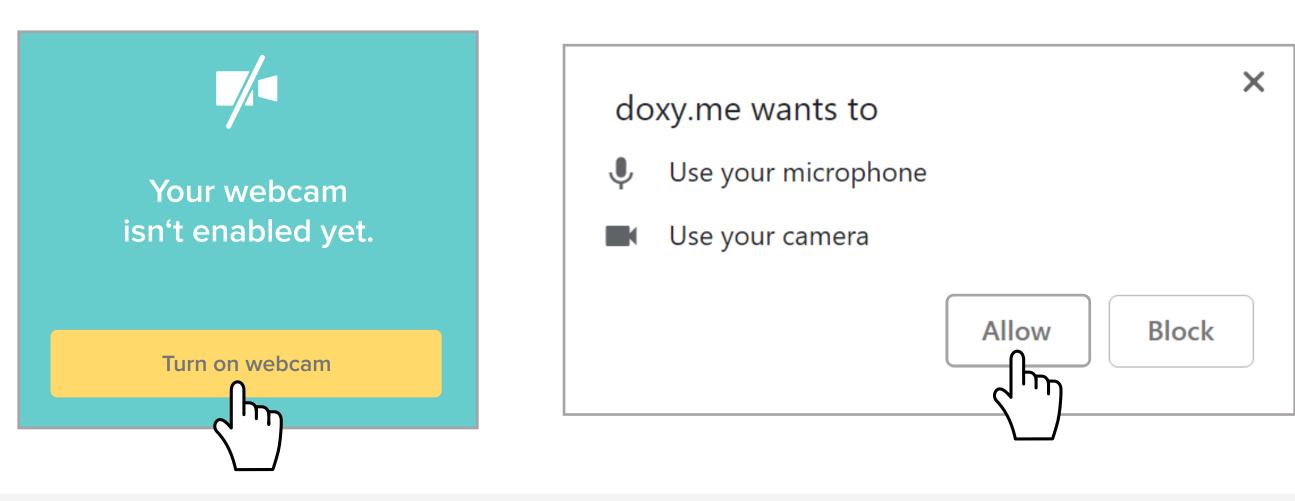

Your care provider will start your visit

## Call Tips

- Have a good internet connection
- Restart your device before the visit
- Use the Start Test button in the waiting room
- Need help? Send us a message 📵 https://doxy.me